연구논문

# 3차원 정밀지형자료를 활용한 토공계획 개선

# **Earthwork Plan Using the Precise 3D Topographic Data**

이진녕\*ㆍ편무욱\*\*ㆍ구지희\*\*\*ㆍ박재선\*\*\*\*

**Lee, Jin Nyoung**ㆍ**Pyeon, Mu Wook**ㆍ**Koo, Jee Hee**ㆍ**Park, Jae Sun**

# 要 旨

본 연구에서는 단지 설계과정 중 토공사의 효율성을 증진시키고, 토공계획에서 시공에 이르는 연결방안으로 3차원 지형공간기반의 토공모델링에 의한 설계가 가능하도록 토공설계 프로그램을 제작하였다. 토공량 산정시 측량자료 를 3차원 격자 DEM을 작성하여 정밀한 토공량 산정을 가능하게 하였고, 이를 기반으로 토공이동과 장비활용이 가능하도록 토적표를 구성하였다.

토공작업에 소요되는 각종 건설장비의 재원을 고려하여 이동토량 및 경로가 표시되도록 하였으며, 공사진행상황 파악이 가능하도록 open API 기반의 KML 형식으로 결과를 저장하여 3차원 가시화의 직관적 이해를 높이고 분석 결과의 공유가 용이하도록 제작하였다.

핵심용어 : 3차원, 지형자료, 토공계획, Google Earth

### Abstract

In this study, an earth work design program which will improve the efficiency of earth work and enable to carry out the design using 3D Geospace-based earth work modelling in design stage was developed. Estimate of accurate earth work volume is achievable using 3D grid DEM, and based on this, a mass calculation chart was developed for movement of earth and equipment.

In consideration for the resources for various construction equipments needed for civil engineering works, soil conversion and the passage is displayed. In addition, the result is restored in the form of open API-based KLM to make it possible for the users to identify the progress of the construction, thereby enhancing the intuitive understanding of three-dimensional visualization and making it easier to share the result of the analysis.

Keywords : 3 dimention, topographic data, earthwork plan, Google Earth

### 1. 서 론

최근 들어 공간정보를 이용한 가상도시 구축, 도시계 획, 그리고 시설물 계획과 관리 등 여러 활용사례들이 발표되고 있고(김은형, 2007) 국가사업을 통하여 구축 을 얻고 있는 것 또한 이와 같은 이유의 맥락일 것이다. 한 공간정보가 여러 방면에 걸쳐 국토공간정보 표현에 유용하게 이용되었지만(김치경, 2008, 건설교통부. 2003) 3차원이상으로 표현되는 현실세계를 묘사하는 데는 미 흡한 점이 존재하는 것이 사실이다(박준구, 2008). 특 히 컴퓨터 하드웨어, 소프트웨어의 발전이 빠르게 진행 되고 있는 현시점에서 GIS를 통하여 공간정보를 획득

하려고 하는 사용자 입장에서는 현실세계의 일반화가 많이 이루어진 2차원공간정보 보다 더욱 더 현실세계 와 근접한 공간정보를 요구하고 있다. 최근 구글 어스 (Google Earth)라는 프로그램이 일반인들에게 큰 호응 3차원 공간정보를 이용하는데 있어서 상호운용성 확보 를 위해 어떠한 기술이 필요한지 파악하고 실질적으로 3차원 공간정보가 다각적으로 활용됨을 통해 자료의 효용성을 제고함은 향후 기술 연구의 시급성 및 중요성 에 비추어 볼 때 매우 필요하다(이성종, 1999).

이러한 관점에서 3D 레이저 스캐닝 기술을 통한 3차

*63*

<sup>2010</sup>년 2월 10일 접수, 2010년 3월 5일 채택

<sup>\*</sup> 정회원ㆍ건국대학교 공과대학 토목공학과 박사과정(ljny2k@empal.com)

<sup>\*\*</sup> 교신저자ㆍ정회원ㆍ건국대학교 공과대학 신기술융합학과 부교수(neptune@konkuk.ac.kr)

<sup>\*\*\*</sup> 건국대학교 공과대학 신기술융합학과 부교수(koojeehee@konkuk.ac.kr)

<sup>\*\*\*\*</sup> 건국대학교 공과대학 신기술융합학과 박사과정(xteen88@konkuk.ac.kr)

원 공간정보를 통해 토공량을 산정하는 연구는 다양하 게 수행되었는데, 노천광산의 토공량 계산에 활용하였 고(Fan Qiang, 2007), 임도의 설계 시 노선의 선정 및 정확한 토공량 산정에도 사용되었다(Aruga Kazuhiro, 2005). 또한 GPS와 결합을 통해 산사태지역의 토공량 결정에 관한 연구가 수행되었다(Jia-Chong Du, 2007).

한편 토공설계는 토공량산정을 기반으로 토사의 이 동 및 장비의 활용에 관한 과정으로 토공사를 효율적으 로 수행하기 위한 연구와 3차원 시각화에 관한 다양한 연구가 국내․외적으로 여러 분야에서 수행되어 왔다. 토 량배분계획은 절성토량을 균형을 고려해야 하며, 동시 에 토량 운반거리가 최소화 되도록 해야 한다. 2차원적 인 토량배분계획에 이용될 수 있는 방법을 제시하여 보 다 효율적인 토량배분계획을 세울 수 있는 연구가 수행 되었다(이철규, 2003).

토공자동화를 위하여 제시된 인텔리전트 토공시스템 을 모체로 하여, 자동화 장비의 운용을 최대화하기 위 한 방법론을 제시하여, 여러 개의 토공자동화 장비그룹 을 구성하며, 각 장비그룹에 속한 건설장비의 대수를 작업 상황에 따라 변화하도록 하며 자동적으로 각 장비 그룹에 속한 장비의 대수를 주어진 작업조건에 의해 재 조정하기 위해 장비할당 모델을 제시한 연구가 수행되 었다(김성근, 2005).

### 2. 기존 토공설계 프로그램

국내에서 활용되는 토목설계 중 토공관련 프로그램 은 도로설계와 단지설계를 중심으로 개발되었다. 대표 적인 프로그램으로 해외설계 목적으로 개발되었기 때 문에, 기본적으로는 미국의 프로그램 입력형태와 비슷 하다. TIN(Triangulated Irregular Network), 평면, 종 단, 횡단, 유토곡선 등이 제공되는 HDS(Highway Design Software)와 일반도로와 고속도로를 Inroads 응용 프로그램을 철도, 공공사업, 일반 상업 및 산업 현 장, 제방, 운하와 하천, 파이프라인, 환경 사업 등을 포 함한 엔지니어링 프로젝트의 호스트에 넣어 사용가능 한 InRoads, 순 우리나라 기술로 프로그램이 만들어져 우리나라 도로설계에 적합하며, 도로공사에서 지정한 전산설계도서 표준화 체계를 적용한 Road Projector, 토목 및 측량설계 작업자를 위한 설계 자동화 소프트웨 어로서 편리한 데이터 출력 및 빠른 등고선 처리작업, 단지ㆍ도로설계, 종ㆍ횡단도 작성과 토적량을 산출이 가능한 (주)소끼아 코리아의 Power Map 등이 사용되 고 있다. 대부분의 설계회사에서 사용되고 있는 단지설 계프로그램으로는 LH공사의 DAS를 들 수 있는데 이

第18卷 第1號 2010年 3月

는 사용자가 필요로 하는 단지설계를 흐름도에 따라 그 래픽 인터페이스를 구현하여 국내에서 시행되고 있는 설계방식(작업순서, 도면작성, 수량산출 등)을 그대로 적용하였기 때문에 실무에 능한 사람일수록 사용하기 편리하도록 되어있다.

장기간에 걸친 누적된 토목 실무 설계 내용을 적용한 다. 기존의 프로그램에서는 기본적으로 수치지도 형태 의 지형도 및 가로망도를 인식하고, 프로그램내에서 보 링주상도를 입력하도록 설계에 반영하도록 구성되어 있다. 가로망도상의 도로와 블록평면도를 경계로하여 종횡단 지반고를 자동으로 추출할 수 있다. 우오수 종 단도면과 토지이용계획도를 작성할 수 있고, 토적표 및 도면내 물량박스 자동 작성 툴이 있어서 사용자가 정의 한 임의의 형식에 맞춰 물량계산 내용을 출력 할 수 있 고, 토적표 및 횡단 물량박스 형식 사용자 정의 기능이 포함되어 있다.

단지설계를 수행하는 대부분의 설계회사에서 활용되 는 DAS의 경우 LH공사의 설계기준을 근거로 제작되 어 토공설계와 이를 통한 공사비산출에는 적합하다. 그 러나 CAD 기반의 설계프로그램으로서의 문제점 및 단 면으로서의 설계가 갖는 한계상황 등 다음과 같은 문제 점을 내포하고 있다. 현재 설계과정과 프로그램이 갖는 문제점을 조명하면 다음과 같다.

## 2.1 2D 설계의 한계

토공설계에서 가장 중요한 부분은 토공량 산정과 토 량이용계획이다. 정확한 토공량 산정이 이루어져야 그 에 따라서 효과적인 토량이용계획이 수반될 수 있다. 토공량 산정은 정밀하게 측량된 지형자료를 통해서 얻 을 수 있다. 3차원 공간정보구축 및 활용은 국가사업으 로 활발하게 추진되어 이전의 2D 자료에서 다차원 공 간정보의 활용을 계획하고 있다. 3차원 공간정보 추진 계획을 통해 LiDAR 자료, DEM 및 영상정보를 토공 설계에 활용할 경우 더욱 정확한 토공량의 취득이 기대 된다. DAS의 경우 현재 구축된 3차원 공간정보를 활용 하기 어렵게 설계되어 있으며, 3D 공간정보를 다시 2D 상태로 변환하여 사용해야하는 구조적인 한계가 있다.

### 2.2 암선추정시 삼각망 형성

DAS에서는 보링시추점의 정보의 입력이 완료되면 각 점들을 연결하는 삼각형 조합을 구성하여 대상지역 전체의 암선을 추정하게 된다. 이때 만들어진 삼각형은 CAD 공간상에서 시추점의 좌표인 (x, y, z)로 이루어 진 공간상의 삼각형으로서 각각의 암종별로 풍화암, 연 암, 경암 등의 삼각형으로 구성된 암선평면도를 형성하 게 된다. 암선평면도 형성에는 시추조사를 통해 얻어진 시추데이터의 좌표를 단순히 삼각형 형태로 연결하는 방식을 사용하는데, 적절한 보간없이 평면삼각망의 연<br>스러시 민국스크 신문은 후민임, 인문님들로 밀밀일 - Heath Work Syste 속적인 결합으로 암선을 추정하는 방식이므로 적절한 암선추정에는 무리가 따른다. 또한 시추점으로부터 구 성된 삼각망이 대상지역전체를 포괄하지 않을 경우 삼 각망외부지역에는 암선이 없이 토사로만 표시된다. 내 부의 시추점만으로는 전체지역의 암선추정이 불가능한 문제점이 있다.

#### 2.3 토공량계산

DAS에서는 도로의 횡단폭과 등고선과의 교차부분을 연결하여 절성토사면 이상까지 확장하여 단면적을 산 정한다. 이때 등고선간의 미세한 지형변화 및 곡선형태 의 변화는 선형적인 변화로 간주하여 무시되어 정확한 단면적의 산정이 어렵고, 양단면 평균법에 의한 토량의 계산 역시 같은 맥락으로 정확한 값을 얻을 수 없고, 이 렇게 산정된 토공량은 일반적으로 실재보다 물량이 과 다하게 산출되어 설계에 적용된다.

### 2.4 토공공정계획

토공이동의 경우 절성토의 경계부를 기준으로 굴삭 작업이 수행되면 토량의 이동은 가까운 곳에서부터 무 대와 불도우저운반 및 덤프트럭 운반의 순으로 거리가 먼 곳까지 운반하여 토량을 이동하게 된다. DAS에서 는 이를 양적으로만 표현하는데 그치고 있어 실재 시공 현장에서는 현장관리자의 경험에 의해 토공 작업이 수 행되고 있는 실정이다.

현장의 다양한 변화를 모두 프로그램에 담아 설계하 는 것은 불가능하지만 덤프트럭운반의 경우 절토와 성 토셀간의 거리가 가까운 현장부터 절토지역의 양만큼 성토지역을 설정하면 설정된 영역안에서 효율적으로 덤프트럭운반이 수행될 수 있다. 이때 토공장비의 단위 작업량을 토공작업에 고려하여 운반노선에 반영하면 각 토공장비별 일량이 산정되고, 이를 통해 전체 작업 일정이 계산될 수 있다. 작업당 경비와 제반비용을 고 려하여 작업일정에 반영하면 과업진도 및 건설비용 전 체에 관한 관리를 설계작업과 동시에 수행할 수 있게 된다.

## 3. 프로그램 개발

3.1 프로그램의 개요

본 논문에서는 기존 2D CAD 기반의 토공량 및 단 순 절성토량 산정하는 방식을 개선하고 건설현장의 자

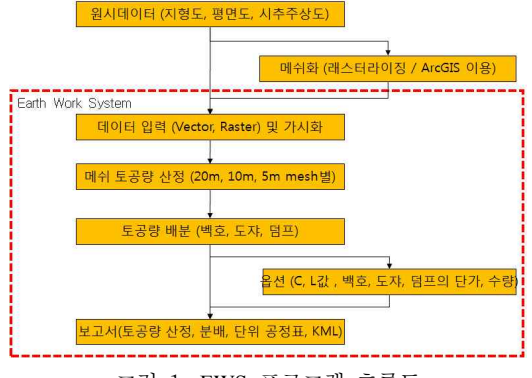

그림 1. EWS 프로그램 흐름도

원을 경제적이고 효율적으로 이용하기 위하여 3D 기반 의 토공량 산정, 메쉬 단위의 토공 배분, 최적 일단위 공정표 작성, 토공 배분 시뮬레이션을 확인하기 위한 3D 가시화를 수행하기 위한 "Earth Work System (EWS)"을 개발하였다. EWS는 지형도, 평면도와 토사, 리핑암, 발파암으로 구성된 시추주상도 원시데이터를 메쉬 기반으로 토공량 산정, 토공량 분배, 보고서, 3D 가시화를 지원하며 프로그램 순서도는 그림 1과 같다.

### 3.2 프로그램의 구성

### **3.2.1** 개발 환경

GIS 엔진인 SharpMap(LGPL 라이센스) 기반의 GUI 로 벡터 데이터 처리와 FWTools(LGPL 라이센스)를 이용하여 래스터 데이터 처리를 하였으며 Visual C#.NET v3.5 언어를 기반으로 개발되었으며 그 설명 은 다음과 같다.

### **1) SharpMap(Vector)**

SharpMap은 .Net 오픈 소스 기반의 Geospatial Application Framework로서 C/S 및 WEB GIS Viewer, DB Access, Spatial Indexing, ESRI Shape 파일의 다 양한 처리를 지원한다. EWS에서는 Sharp Map을 지도 확대, 축소, 전체보기 등 지도 제어 기능, 레이어 관리 기능, 좌표 체계, Shape 파일 입력 기능을 활용한다.

# **2) FWTools/GDAL(Raster)**

FWTools는 .Net 오픈 소스 기반 Geospatial Raster Data Framework로써 GDAL/OGR, PROJ.4, OGDI, MapsServer, OpenEV 등 다양한 오픈 소스 GIS 라이 브러리들을 C#.NET에서 활용할 수 있도록 인터페이스 를 제공한다.

Earth Work System에서는 FWTools의 GeoTIFF,

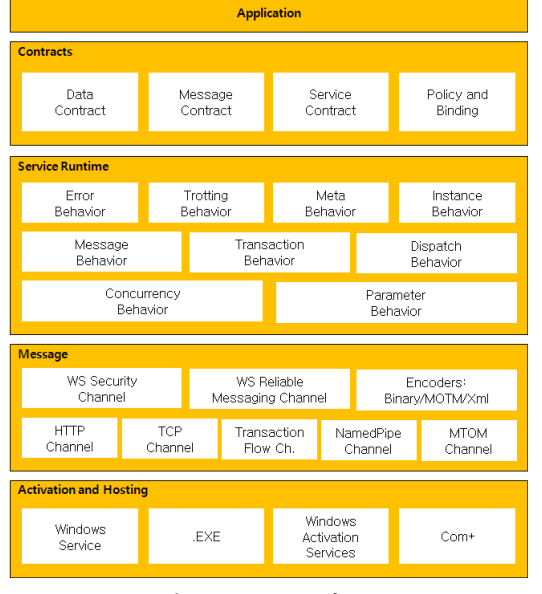

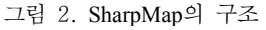

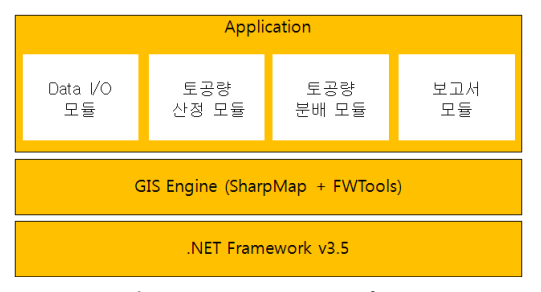

그림 3. Earthwork system의 구조

Imagine IMG 포맷과 같은 래스터 데이터 입력 기능을 이용한다. 특히 FWTools는 DEM(Digital Elevation Model)의 정수형(Int) 수치가 아닌 부동 소숫점형 (Float) 수치도 입력 받을 수 있도록 커스터마이징이 용 이하여 실제 수치를 토공량 산정에 활용할 수 있다. 상 기 설명된 SharpMap과 FWTools를 기반으로 구성된 Earth Work System을 구성하였다.

# **3.2.2** 입력데이터 **1) DEM**

DEM을 구성하는 가장 첫 번째 단계는 ArcGIS SW 를 이용하여 수치지형도로부터 등고선 데이터를 추출하 는 과정이며 다음의 그림 4는 이 과정을 표현한 것이다. 추출된 등고선 데이터에서 표고값을 나타내는 절점<br>- 호호권규 신론 신용권실 TRAL을 거실권 - Club리오 - 《Arssene SW사용》 을 추출하고 이를 이용하여 TIN을 구성한다. 일반적으 로 수백개의 격자를 가지는 고도행렬을 100여 개의 절

① dwg, dxf 파일 shp 파일변환<br>Theme – Convert to Shape File<br>(ArcView GIS SW 사용 – ArcMap에서<br>dwg, dxf 파일 loading 볼가) ② Shp 파일에서 등고 레이어 추출<br>(ArcMap GIS SW 사용) 그림 4. DEM 추출 3 동고선 shp 파일 TIN 구성<br>(ArcScene SW 사용) ⊙ TIN 으로부터 GRID 파일 생성 ③ GRID 파일에서 tif 파일로 Export<br>(ArcMan SW 사용) 3D Analyst – Create/Mod<br>Create TIN From Features<br>TIN 구성 Dialog Box 구성 3D Analyst – Convert – TIN to Raster<br>GRID 파일 구성 레이어 우클릭 - Export<br>Img, tif 형태의 이미지 파일 추출 그림 5. DEM 추출 과정

점을 가지는 불규칙삼각망 구조로 나타낼 수 있다. 그 림 5와 같은 과정으로 구성된 불규칙삼각망에서 최종

### **2)** 계획평면도

적으로 격자화된 DEM을 획득한다.

계획 평면도란 토공작업이 완료된 후 기획하는 지형 의 형상과 표고를 나타내는 도면으로서 보통 캐드작업 을 통하여 작성한다. 일괄적이고 효율적인 토공량 계산 을 위하여 계획 평면도도 격자형 데이터로 변환하여 계 획 표고데이터로 구성한다. 본 연구에서는 캐드포맷

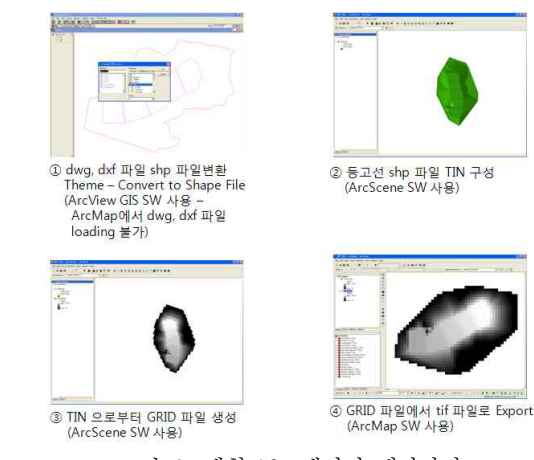

그림 6. 계획 표고데이터 제작과정

第18卷 第1號 2010年 3月

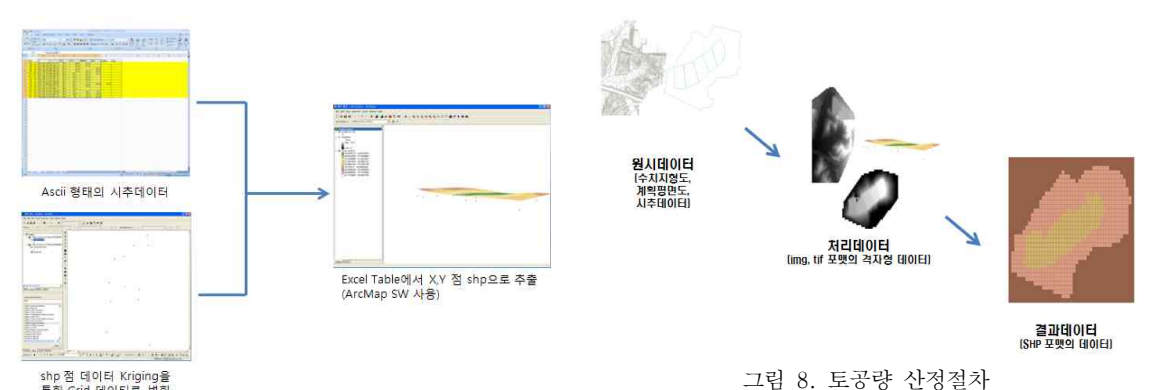

shp 점 데이터 Kriging을<br>통한 Grid 데이터로 변환<br>(ArcScene SW 사용)

그림 7. 암선추정 데이터 데이터 제작과정

(dxf)으로 작성된 계획 평면도를 최종적인 격자형 데이 터인 계획 표고데이터로 제작하였다. 그림 6은 전체적 인 계획 표고데이터 제작 과정을 나타내었다.

## **3)** 시추데이터

시추데이터는 지반의 특정 지점에서 시추를 통하여 구별되는 암석의 종류와 암석이 차지하고 있는 표고 정 보를 획득할 수 있다. 이러한 데이터는 Ascii 형태로 기 록되어 있다. Ascii 형태의 데이터에서는 공간적인 정 보를 획득할 수 없으므로 이러한 Ascii 형태의 시추데 이터를 점(Point)형태의 GIS 데이터로 변환하고 이를 크리깅(Kriging) 보간법을 이용하여 토공량 산정 프로 세스에 적용할 수 있는 격자형 암선추정 데이터로 작성 한다.

크리깅 보간법은 자료의 특성을 분산도(variogram) 의 분석으로 나타내기 때문에 적절한 분산도 모형이 설 정되어 있으면 보다 향상된 보간 결과를 획득할 수 있 다. 다음의 그림 7은 암선추정 데이터의 제작 과정을 나타낸다.

# **3.2.3** 주요 기능 및 구현기법 **1)** 토공량 산정

토공량은 최적 공사비 산정을 위한 기초 데이터로서 토공량의 정밀도에 따라 공사비 산정에 영향을 미친다. 본 연구에서는 그림 8과 같이 토공 이동을 위하여 대상 영역을 격자(Grid)화하여 격자화된 영역에서 각 교차점 의 높이를 추출하고 이를 선형으로 추정하여 토공량을 계산하였다.

본 연구에서는 토공량 산정에서부터 장비선정 및 최 적 공사비 산정까지 일괄적인 처리를 위하여 다양한 형 태의 원시데이터를 격자형태의 영상데이터 포맷(img,

tif)으로 구성한다. 격자형태로 구성한 데이터를 입력하 고 토공량 계산공식을 적용하여 토공량을 산출한 후 결 과를 공간 및 속성정보로 표현하는 GIS 데이터 형식인 SHP 포맷으로 출력한다. SHP 포맷으로 출력된 데이터 는 공간적으로 격자화한 형태를 확인할 수 있으며 레이 어 속성 변경을 통하여 다양한 정보를 표현할 수 있다. 기본적으로 지형과 평면의 높이를 비교하여 지형이 높은 곳에 위치할 경우 지형과 평면의 높이차이 만큼을 절토고(h)로 간주하여 절토고에 격자의 면적으로 곱하 여 해당 격자의 절토량을 산정하며, 반대로 평면이 지 형보다 높은 곳에 위치할 경우 평면과 지형의 높이차이 만큼을 성토고로 간주하여 성토고에 격자의 면적을 곱 하여 성토량을 산정하게 된다. 절토량 산정시 암종별 토공량을 고려해야 하므로, 계산되어진 암석 비율을 토 대로 아래와 같 이 전체 절토량에 암석 비율을 곱하여 암석 별 토공량을 산출한다. 최종적으로 산출된 암석 구분에 따른 토공량은 토량환산계수를 적용하는 기반 데이터로 사용된다.

토사 토공량 : 
$$
V_t = V \times \frac{h_t}{h}
$$
 (3.1)

리평안 토공량 : 
$$
V_r = V \times \frac{h_r}{h}
$$
 (3.2)

발과암 토공량 : 
$$
V_b = V \times \frac{h_b}{h}
$$
 (3.3)

여기서,  $V$  : 전체 절토량

 $V_t$ ,  $V_r$ ,  $V_b$  : 암종별 토공량  $h$  : 전체 절토고  $h_t, \ h_r, \ h_b$  : 암종별 절성토고

### **2)** 토공량 분배

토공량 분배는 상기 메쉬 단위로 구성된 토공량 즉,

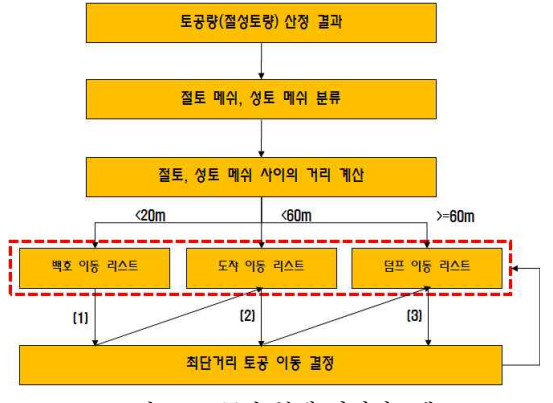

그림 9. 토공량 분배 다이어그램

절성토량을 최적의 동선으로 이동시키는 방법으로 건 설 현장에서 주로 사용되는 백호우, 불도우저, 덤프트 럭을 대상으로 한다. 토공량 분배 알고리즘은 먼저 절 토 메쉬와 성토 메쉬를 분리하고 각각의 거리를 리스트 로 작성한다. 이후 작성된 리스트를 거리 순으로 정렬 하고 백호우의 무대 거리 20.0m, 불도우저의 이동 거 리 60.0m, 60.0m 이상의 거리는 덤프트럭으로 각각을 리스트로 분류한다.

백호우의 무대 분배부터 최단 거리 순으로 절토에서 성토로 토공 분배를 진행하며 분배가 완료된 메쉬 ID 는 각각의 백호우, 불도우저, 덤프트럭 리스트에서 삭 제한다. 이때 절토지역과 성토지역으로 구분이 되므로 절토지역당 이동 가능 토량이 결정되므로 각 지역의 이 동가능토량만큼은 동일한 조합의 건설장비로 이동하도 록 하고, 다른 절토지역으로 장비를 이동하여 계속적으 로 작업하며, 위의 과정을 반복하면서 최단, 최적 토공<br>량 분배 순서를 결정한다.<br>① 절성토 메쉬 분류<br>② 절성토 메쉬 분류 량 분배 순서를 결정한다.

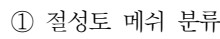

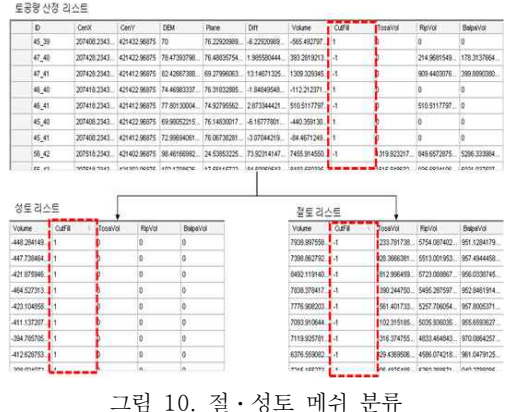

第18卷 第1號 2010年 3月

절성토 메쉬 분류는 토공량 산정 결과 테이블에서 CutFill 필드의 -1(절토), 0(없음), 1(성토)로 분류된 결과를 이용하여 새로운 메모리 리스트를 작성하는 과 정이다. 향후 거리 계산, 이동 순서 결정을 위해 메쉬 ID, 좌표, 부피(토사/리핑암/발파암) 정보를 리스트로 작성하며 실제 예는 그림 10과 같다.

② 절토, 성토 메쉬 사이의 거리 계산 절토, 성토 메쉬 사이의 거리 계산은 분류된 성토리 스트와 절토리스트 사이의 거리를 순차적으로 계산한 <sup>다</sup>. 또한 계산된 결과 중 20.0m 이하, 40.0m 이하, 40.0m 이상으로 분류하여 각각 백호우, 불도우저, 덤프 트럭의 이동리스트에 저장한다.

③ 절토지역별 최단거리 토공이동 결정

최단거리 토공이동 결정은 백호우, 불도우저, 덤프트 럭 순으로 절토에서 성토로 이동 메쉬들을 결정하는 과 정으로써 다음과 같이 최단거리 토공이동이 완료되어 각 메쉬의 성토 또는 절토량이 0이 되면 그 메쉬 ID는 백호우, 불도우저, 덤프트럭 이동리스트에서 삭제되며 상기 과정은 백호우, 불도우저, 덤프트럭 리스트 순으 로 더 이상 이동 대상 메쉬가 존재하지 않을 경우까지 반복된다.

이때 절토지역과 성토지역으로 구분이 되므로 절토 지역당 이동 가능 토량이 결정되므로 각 지역의 이동가

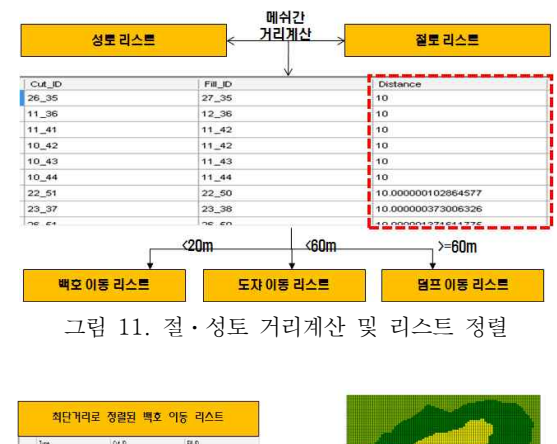

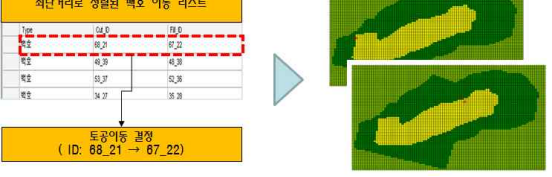

그림 12. 최단거리 토공이동 결과

능토량만큼은 동일한 조합의 건설장비로 이동하도록 하고, 다른 절토지역으로 장비를 이동하여 계속적으로 작업하도록 한다.

최단거리 토공이동 결정은 Earth Work System에서 그림 12와 같이 순차적인 이동리스트로 제공되며, 각 리스트를 선택하면 해당 메쉬들은 이동리스트 중 각각 의 경우를 선택하여 GIS 메쉬 지도에서 확인 가능하다.

# **3)** 공정계획 및 토공량 분배

본 연구에서는 백호우를 통하여 절취하고, 불도우저 로 운반 및 정지작업을 수행한 후 덤프트럭에 의해 나 머지 토량을 운반하도록 계획하였다.

건설장비의 용량과 환산계수, 작업효율 및 사이클 타 임 등 작업량에 관계된 모든 요소들을 고려하여 시간당 작업량을 산정하고, 하루작업은 평균 8시간으로 가정하 여 일일작업량을 산출한 후 건설장비조합과 운반거리 격 1m) 두 종류의 소스데이터를 사용하였다. 를 고려하면 장비별 조합대수가 산정이 된다. 이 때 무 대량은 백호우에 의한 절취비만을 계산하고, 불도우저 운반은 운반량만큼 절취하므로 백호우 절취비를 산정 하고 여기에 불도우저 운반비를 합하여 계산하며, 덤프 트럭운반도 불도우저 운반과 같이 백호우 절취비에 덤 프트럭 운반비를 합하여 계산한다.

### **4) KML** 포맷으로 변환

KML포맷은 XML 기반으로 사용자가 Google Earth 에 임의의 데이터(위치, 영상 등)를 입력하고 그 데이터 를 핸들링 할 수 있는 기능, 즉 사용자 커스터마이징을 제공하는 문서를 말한다. 일정계획을 통해 전체 과업일 과 작업순서가 결정되면 해당 작업을 구글어스의 영상 에 이를 표시하도록 했으며, 이는 구글어스 영상에 절 성토량이 표시된 격자를 합성하고, EWS 보고서 아이 콘에 있는 토공량 이동일정표상의 작업일자를 선택하 여 작업의 흐름이 영상에 표시되도록 하였다.

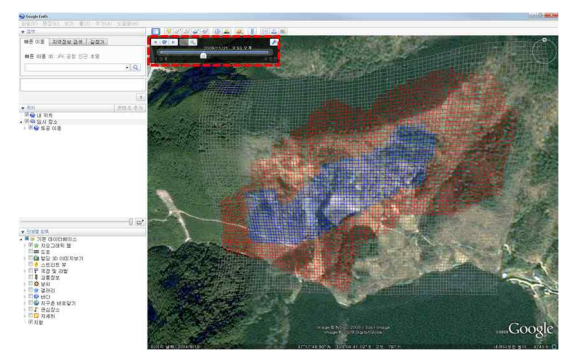

그림 13. 시간별 토공량 이동(Google Earth Display)

### 4. 실험 및 분석

프로그램적용에는 경기도 포천시 신북면 갈월리 산 14-1번지 일원의 신포천 변전소를 선정하였다. 지상라 이다 장비로는 ILRIS -3D를 사용하였으며, 동일지역을 스캐닝하여 DEM을 추출하고 이를 실험에 적용하였다. 지상라이다 측량은 GPS와 토탈스테이션으로 기준점측 량을 시행하고, 정표고 및 절대좌표 보정하였으며, 해 당지역이 산지인 관계로 스캐닝 작업에 수목으로 인한 지표의 오차를 최소화하기 위하여 비교적 겨울인 2009 년 3월 3일 측량을 시행하였다. DAS 토공설계에 활용 할 수치지형자료는 국토지리정보원에서 제작발행한 1<br>: 5,000 수치지형도 37701017, 37701027도엽에서 추 출한 등고선 파일(주곡선 간격 5m)와 지상라이다 측량 을 통해 DEM으로부터 추출한 등고선 파일(주곡선 간

EWS에서는 지상라이다 관측을 통하여 생성한 DEM 을 resampling하여 1m, 5m, 10m, 20m 격자의 DEM 을 생성하고, 이를 토공량 설계에 반영하여, 각각의 절 성토량을 얻었고, DAS에서는 DEM을 통하여 얻은 1m 등고선의 수치지도와 1 : 5,000 수치지도에서의 5m 등 고선, 두가지를 수치지형자료로 활용하여 토공설계에 반영하였다. 본 논문에서는 토공량 산정까지로 한정하 여 결과를 표시하였다.

#### 4.1 사례분석 대상자료

EWS를 이용한 토공설계에는 지상라이다 장비 (ILRIS3D)를 활용하여 대상지역을 측량하여 얻은 고 정도(격자간격 25cm)의 3차원 DEM과 평면계획 및 시 추데이터를 사용하였고, DAS 토공설계에는 1:5,000 수치지도에서 주곡선 5m 등고선 레이어를 편집하여 얻 은 지형자료와 지상라이다의 DEM으로부터 크리깅보 간을 통해 추출한 주곡선 1m 등고선 지형자료 등 두 가지의 지형자료를 사용하였으며, EWS 설계에서와 같 은 평면계획과 시추데이터를 활용하여 설계에 반영하 였다.

기존 토공프로그램인 LH공사 DAS의 경우 3장에서 언급한 것처럼 프로젝트등록시 각각의 단계에 따라 수 치지형도상에서 등고선관련파일을 추출하고, 평면도상 에서 블럭선과 지구경계선 및 도로중심선 등을 추출한 다. 또한 시추점 자료를 프로그램상에서 입력하도록 간 편하게 설정되어 있다.<br>-<br>EWS 프로그램에서는 기초입력자료들을 ArcGIS 등

GIS S/W를 활용하여 3D analyst 작업 후에 프로그램 에 입력하게 된다. 먼저 수치지형도와 평면도의 경우

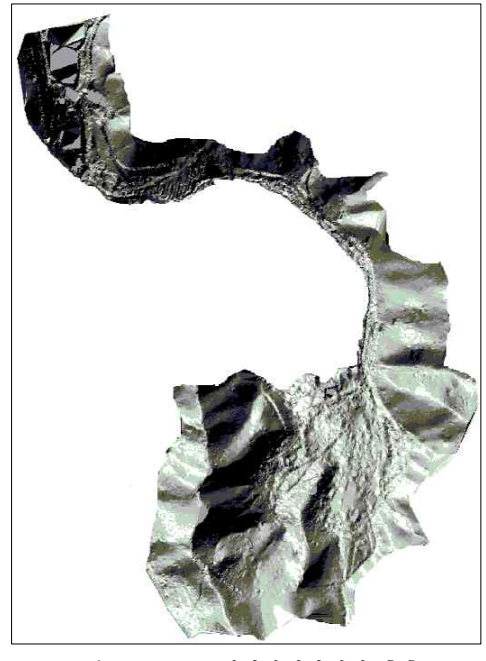

그림 14. DEM(지상라이다에서 추출)

표 1. 평면계획자료

| 번호 | X          | Y          | Z     |
|----|------------|------------|-------|
|    | 214,112.31 | 494105.49  | 310.0 |
| 2  | 214,231.34 | 494,240.51 | 290.0 |
| 3  | 214,350.37 | 494,375.53 | 282.0 |
| 4  | 214,230.35 | 494,481.34 | 255.0 |
|    | 214,111.32 | 494,346.32 | 270.0 |
|    | 213,992.29 | 494,211.29 | 285.0 |

표 2. 시추점 자료

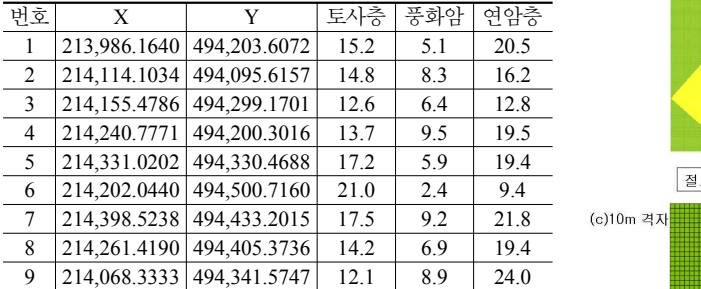

불규칙삼각망을 구성하고, 이를 통해 수치표고모형을 제작하도록 하였다. 평면도의 경우 블럭선에 포함된 고 도값을 갖는 3차원 면을 구성하도록 계획하였는데 이 는 도로의 높이를 계획하고 이를 기반으로 블럭의 설계

第18卷 第1號 2010年 3月

가 수행되었던 기존 프로그램의 설계방식과는 차이를 두었다.<br>Ascii 형태의 시추데이터를 젂(Point)형태의 GIS 데

이터로 변환하고 이를 크리깅보간법을 이용하여 토공 량 산정 프로세스에 적용할 수 있는 격자형 암선추정 데이터로 작성하였다.

### 4.2 설계결과

동일한 분석 대상 지역에서 5.1장에서 언급한 기초 자료를 입력하여 DAS와 EWS를 이용하여 설계 결과 값을 도출하였다. DAS와 EWS에서 공통으로 암종별 토공량과 장비별 토공량을 계산했으며, EWS에서는 추 가적으로 일정계획 및 웹 기반 시간 흐름에 따른 시각 적 표현을 수행하였다.<br>DAS에서는 1 : 5,000 수치지도에서의 5m 등고선,

두 가지를 수치지형자료로 활용하여 토공설계에 반영 하였고, 정확도 검증을 위해 추가로 DEM으로부터 추 출한 1m 등고선을 사용하여 설계에 반영하였다. EWS 에서는 지상라이다 관측을 통하여 생성한 DEM을 resampling하여 1m, 5m, 10m, 20m 격자의 DEM을 생성하고, 이를 토공량 설계에 반영하여, 각각의 절성 토량을 얻었다.

암종별 토공량의 산정은 토사, 풍화암, 연암, 보통암 의 각 블럭셀별 절토량과 성토량이 계산되어지며 여기 서 계산되어지는 절·설토량을 이용해서 절토방법과 성 토방법, 부족토와 잔토 및 총 이동 거리 등이 계산되어 진다. 암종별 토량환산계수는 적용하지 않았다.<br>EWS를 이용한 토공량 산정은 DAS를 이용했을 때

각 블럭 셀의 크기를 40m로 통일했던 것과는 달리 블

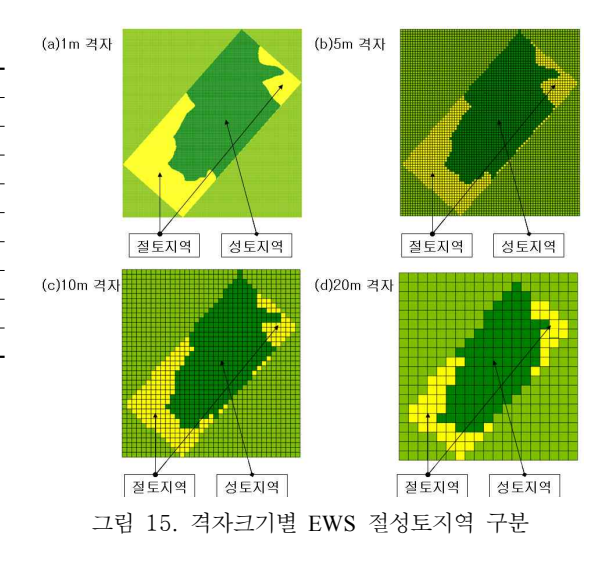

럭 셀의 크기를 1m, 5m, 10m, 20m로 달리하여 결과값 을 계산하였다. 본 논문에서는 암종별 절토량 및 이동 량의 객관적인 비교를 용이하게 하기 위하여 토량환산 계수를 적용하지 않았다. Fig 5.5는 EWS 상에서 블럭 셀의 크기를 달리 했을 때 토공량을 표현하는 모습이 다. 그림에서 대상지역 위아래로 어두운색으로 표현된<br>- DAS에서는 552㎡정도로 40%정도 적은 값을 나타내 지역이 성토지역이며 가운데부분의 밝은색으로 표현된 부분이 절토지역이다.

DAS 설계 결과 1 : 5,000 수치지도의 5m 등고선으 로 설계한 토공량이 고정밀 DEM으로부터 추출한 1m 등고선으로 설계한 토공량보다 성토량은 61,782㎥ (19.59%) 감소하였고, 절토량의 합계 50,694㎥ (30.42%) 증가하여, 정밀한 등고선으로 설계하여 얻은 토공량과 많은 차이가 많음을 알 수 있다. 국토지리정 보원을 통해 국가 수치지도가 제작․발행되며, 지역의 중 요도에 따라서 1 : 1,000 대축척 수치지도가 발행되기 도 하지만 본 연구에 해당하는 대상지역은 도심에서 벗 어난 산악지역으로 그 중요도가 낮은 관계로 1 : 1,000 의 수치지도가 제작되지 않았다. 1 : 5,000 수치지도의 지형자료는 토목공사에서 활용할 수 있는 정확도를 제 공하지 않으므로, 지형자료를 추출하여 이를 통해 토공 량을 산정하는 양적의 비교에 있어 적절한 비교의 대상 이 되지 못함을 본 실험을 통해 알 수 있었다. EWS 설 계 결과 리샘플링하여 얻은 1m, 5m, 10m, 20m 격자의 설계물량이 격자가 작아질수록 절토량 및 성토량이 작 아짐을 볼 수 있다. 특히 20m 격자와 1m 격자의 절토 량의 차이는 10,591㎥(6.40%)로 상당히 증가함을 알 수 있다. 1m 등고선의 DAS 설계 토공량과 1m 격자의 EWS 설계 토공량은 거의 비슷한 값을 볼 수 있다. DAS 설계물량이 EWS 보다 성토량에서 705㎥(0.22%), 총절토량에서 1,073㎥(0.65%) 더 많이 설계되었음을 알 수 있다.

표 3. 암종별 토공량

| 구 분         |                       | 성토량                     | 절토량(m3)                |                       |                      |                         |  |
|-------------|-----------------------|-------------------------|------------------------|-----------------------|----------------------|-------------------------|--|
|             |                       | $(m^3)$                 | 토사                     | 리핑암                   | 발파암                  | 계                       |  |
| D<br>А<br>S | 1 <sub>m</sub><br>등고선 | 315,403                 | 155,873                | 10,224                | 552                  | 166,650                 |  |
|             | 5m<br>등고선             | 253,621<br>$(-15.59\%)$ | 206,677<br>$(+32.59%)$ | 10,211<br>$(-0.13\%)$ | 455<br>$(-17.57%)$   | 217,344<br>$(+30.42\%)$ |  |
| E<br>W<br>S | 1 <sub>m</sub><br>격자  | 314,698                 | 155,216                | 9,405                 | 956                  | 165,577                 |  |
|             | 5m<br>격자              | 315,718<br>$(+0.32\%)$  | 157,824<br>$(+1.68\%)$ | 9,417<br>$(+0.13%)$   | 1,045<br>$(+9.31\%)$ | 168,286<br>$(+1.64\%)$  |  |
|             | 10 <sub>m</sub><br>격자 | 318,347<br>$(+1.16%)$   | 158,126<br>$(+1.87%)$  | 9,536<br>$(+1.39\%)$  | 978<br>$(+2.30\%)$   | 168,640<br>$(+1.85%)$   |  |
|             | 20 <sub>m</sub><br>격자 | 321,783<br>$(+2.25%)$   | 165,456<br>$(+6.60\%)$ | 9,687<br>$(+3.00\%)$  | 1,025<br>$(+7.22\%)$ | 176,168<br>$(+6.40\%)$  |  |

절토량의 총량은 1m급 등고선을 적용한 DAS와 EWS의 결과치가 비슷함을 알 수 있으나, 암종별 토공 량의 경우 토사, 리핑암, 발파암의 비율이 DAS와 EWS 가 서로 상이함을 볼 수 있다. 전반적으로 발파암의 값 이 EWS 설계는 1,000m'에 근접한 값을 보이는 반면, 고 있다. 암종별 물량이란 어디까지나 추정치이므로 시 공 시 현장에서 얻어지는 물량으로 변경하여 적용하게 되지만 단순히 삼각망의 형성에 의한 물량의 추정보다 는 크리깅 보간을 통해 암선을 추정하는 것이 보다 실 재에 근접한 값을 얻을 것으로 사료된다.

격자의 크기를 달리하여 실험에 적용하였지만 이는 지상라이다를 통해 얻은 결과치를 리샘플링한 것에 지 나지 않아 토공량 산정에 있어 격자의 크기를 달리하여 도 신뢰할 만한 토공량을 얻을 수 있었다. 다만 대상지 인 변전소부지는 가로×세로(360m×160m)로 전체 면적 이 57,600㎡로 벡터형태의 DAS에서는 정확한 면적의 산정이 가능하나, 래스터형태의 자료를 바탕으로 설계 된 EWS의 경우 5m 격자의 수가 2,311개로 57,775㎡ 의 면적이, 10m 격자의 수는 580개로 58,000㎡의 면적 이, 20m 격자의 수는 147개로 58,800㎡의 면적이 토공 설계에 반영되게 된다. EWS설계의 경우, 대상지역의 면적이 커짐에 따라 절성토량이 약간 증가함을 볼 수 있다.

### 5. 결 론

토사 리핑암 발파암 계 하여 정밀한 토공량 산정을 가능하게 하였고, 이를 기 본 연구에서는 단지 설계과정 중 토공사의 효율성을 증진시키고, 토공계획에서 시공에 이르는 연결방안으 로 3차원 지형공간기반의 토공모델링에 의한 설계가 가능하도록 토공설계 프로그램을 제작하였다. 이를 통 해 정확한 토공량을 산출하고 공사현장에 직접 활용할 수 있도록 건설장비의 단위 작업량을 기반으로 장비의 작업순서에 따라 공정계획이 가능하도록 계획하였다. 토공량 산정 시 측량자료를 3차원 격자 DEM을 작성 반으로 토공이동과 장비활용이 가능하도록 토적표를 구성하였다. 토공작업에 소요되는 각종 건설장비의 재 원을 고려하여 이동토량 및 경로가 표시되도록 하였으 며, 공사 진행상황 파악이 가능하도록 open API 기반 의 KML 형식으로 결과를 저장하여 3차원 가시화의 직 관적 이해를 높이고 분석 결과의 공유가 용이하도록 제 작하였다. 이를 통해, 3차원으로 획득된 지형자료를 대상 으로 토공량 산정과 공정계획 등 공사현장 상황을 반영 함으로써 설계와 시공의 오차를 줄일 수 있도록 하였다.

또한, 설계자료로 수치지도 뿐 아니라 다양한 공간정 보를 통해 설계가 가능하도록 계획하여 최근 활발하게 추진중인 3차원 공간정보사업에 활용되어질 수 있을 것으로 예상된다. 본 연구에서 개발한 토공프로그램이 실용적으로 사용되기 위해서는 다양한 공사지형 특성 과 공정 그리고 발전되는 토공장비의 제원 등을 반영하 기 위한 노력이 있어야 할 것이다.

### 감사의 글

본 연구는 국토해양부 첨단도시기술개발사업 - 지능 형국토정보기술혁신 사업과제의 연구비지원(07국토정 보C04#)에 의해 수행되었습니다.

### 참고문헌

- 1. 국토지리연구원, 2005, "다차원 공간정보구축에 관한 연구". 건설교통부 국토지리정보원.
- 2. 김성근, 이덕규, 김홍철 (2005). "Contract Net을 이용 한 자동화 토공장비 할당 모델" 대한토목학회논문집 대한토목학회, 제25권, 제 5D호, pp.727-727.
- 3. 김은형, 2007, "u-City 도시통합운영체계를 위한 공간정 보 활용방안 연구", *2007*년도 *GIS* 공동춘계학술대

회논문집, 한국공간정보시스템 학회, pp.43-50.

- 4. 김치경, 2008, "국가지리정보시스템(NGIS)과 연계한 시 설물 안전관리시스템 구축 방안". 한국전산구조공학 회논문집, 한국전산구조공학회, vol.16. pp.51-64.
- 5. 박준구, 조우석, 노명종, 2008, "3차원 국토공간정보 구 축 개선방안 연구". 한국지형공간정보학회지, 한국 지형공간정보학회 vol.16, pp.89-99.
- 6. 이성종, 이순희, 류근호, 1999, "상호운용성을 고려한 GIS 메타데이터의 관리". *99*개방형지리정보시스템 학술대회논문집, 한국공간정보시스템학회, pp.119- 127.
- 7. 최종현 외, 2003, "3차원 공간정보구축 추진계획 수립 연구", 건설교통부.
- 8. Aruga, Kazuhiro (2005). "Tabu search optimization of horizontal and vertical alignments of forest roads" Journal of forest research, v.10, no.4, pp.275-284.
- 9. Du J.C, Teng H.C (2007). "3D laser scanning and GPS technology for landslide earthwork volume estimation" Automation in construction, v.16, no.5, pp.657-663.
- 10. Pan, Guorong, Wang, Suihui (2005). "A digital terrain model and method of calculation of earthwork volume for a large public green field" China civil engineering journal, v.38, no.9, pp.130-132.

第18卷 第1號 2010年 3月